# **Packet Tracer : configuration des VLAN**

### **Topologie**

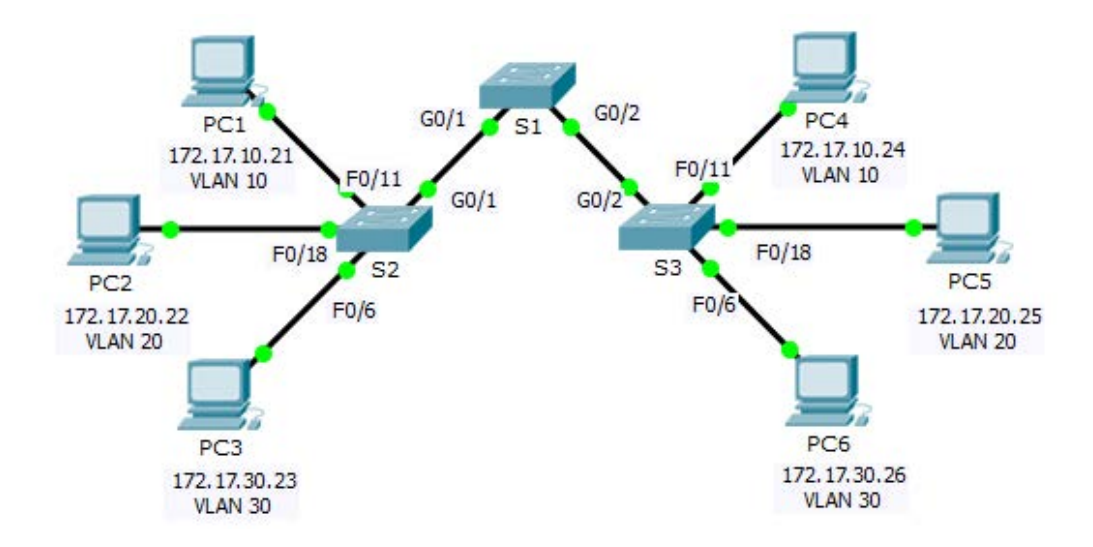

### **Table d'adressage**

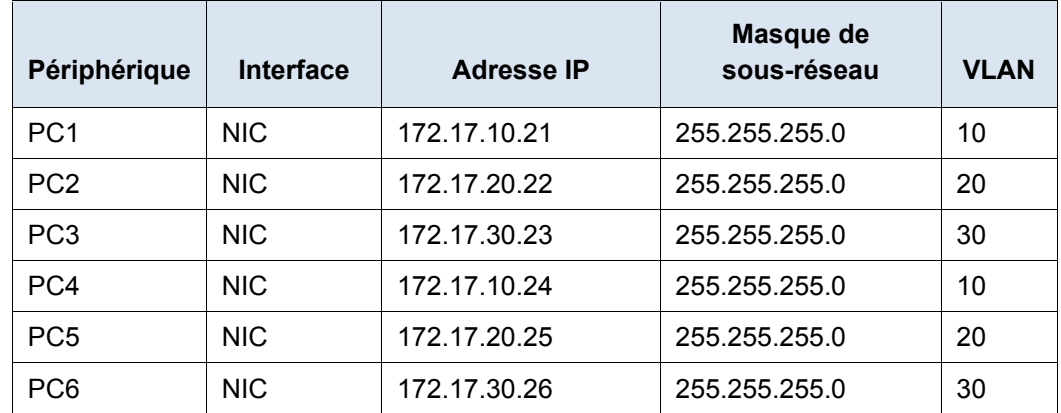

### **Objectifs**

- **Partie 1 : vérification de la configuration de VLAN par défaut**
- **Partie 2 : configuration des VLAN**
- **Partie 3 : attribution des VLAN aux ports**

### **Contexte**

Les réseaux locaux virtuels (VLAN) sont utiles pour l'administration de groupes logiques, car ils permettent de déplacer, modifier ou ajouter facilement des membres de groupe. Cet exercice porte sur la création et l'attribution d'un nom de VLAN et sur l'attribution de ports d'accès à des VLAN spécifiques.

# **Partie 1 : Affichage de la configuration de VLAN par défaut**

#### **Étape 1 : Affichez les VLAN actuels.**

Sur S1, exécutez la commande qui affiche tous les VLAN configurés. Par défaut, toutes les interfaces sont attribuées au VLAN 1.

#### **Étape 2 : Vérifiez la connectivité entre les PC situés sur le même réseau.**

Notez que chaque PC peut envoyer une requête ping à l'autre PC qui se trouve sur le même réseau.

- PC1 peut envoyer une requête ping à PC4.
- PC2 peut envoyer une requête ping à PC5.
- PC3 peut envoyer une requête ping à PC6.

Les requêtes ping vers les PC des autres réseaux échouent.

Quel avantage la configuration des VLAN apportera-t-elle à la configuration actuelle ?

# **Partie 2 : Configuration des VLAN**

#### **Étape 1 : Créez et nommez des VLAN sur S1.**

Créez les VLAN suivants. Les noms sont sensibles à la casse.

- VLAN 10: Faculty/Staff
- VLAN 20: Students
- VLAN 30: Guest(Default)
- VLAN 99: Management&Native

#### **Étape 2 : Vérifiez la configuration des VLAN.**

Quelle commande permet d'afficher uniquement le nom, le statut et les ports VLAN associés sur un commutateur ?

#### **Étape 3 : Créez les VLAN sur S2 et S3.**

En utilisant les mêmes commandes qu'à l'Étape 1, créez et nommez les mêmes VLAN sur S2 et S3.

#### **Étape 4 : Vérifiez la configuration des VLAN.**

# **Partie 3 : Attribution des VLAN aux ports**

#### **Étape 1 : Attribuez les VLAN aux ports actifs de S2.**

Attribuez les VLAN aux ports suivants :

- VLAN 10: Fast Ethernet 0/11
- VLAN 20: Fast Ethernet 0/18
- VLAN 30: Fast Ethernet 0/6

#### **Étape 2 : Attribuez les VLAN aux ports actifs de S3.**

S3 utilise les mêmes attributions de ports d'accès VLAN que S2.

#### **Étape 3 : Vérifiez qu'il n'y a pas de perte de connectivité.**

Auparavant, les PC qui partageaient le même réseau pouvaient s'envoyer des requêtes ping entre eux. Essayez d'envoyer une requête ping de PC1 vers PC4. Bien que les ports d'accès soient attribués aux VLAN appropriés, les requêtes ping ont-elles abouti ? Pourquoi ?

Comment résoudre ce problème ?

#### **Suggestion de barème de notation**

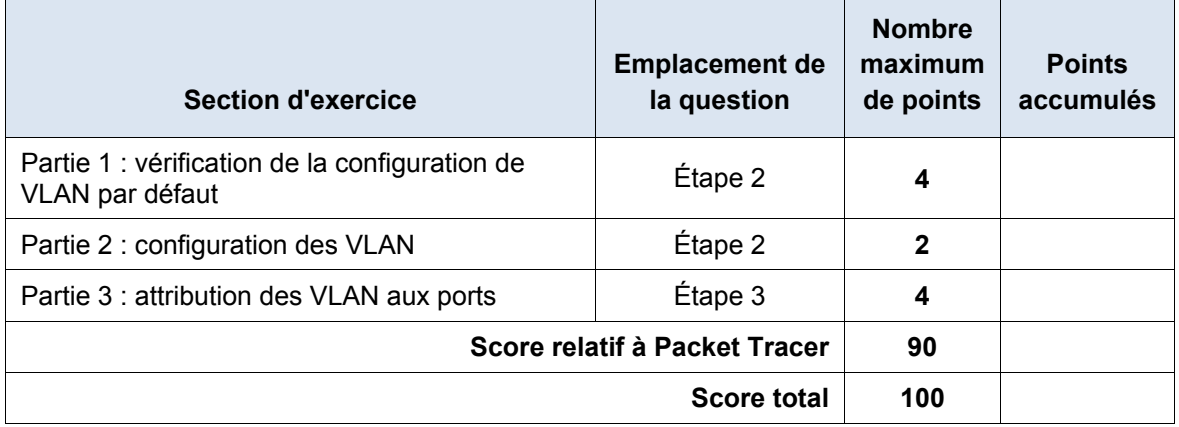